# Come bloccare un account utente nel mio dominio in CRES?  $\overline{\phantom{a}}$

# Sommario

Introduzione Come bloccare un account utente nel mio dominio in CRES? Informazioni correlate

### Introduzione

In questo documento viene descritta la procedura per consentire a un amministratore di Cisco Registered Envelope Service (CRES) di bloccare un account utente registrato per il proprio dominio.

#### Come bloccare un account utente nel mio dominio in CRES?

Passaggio 1) Passare a Utenti > Gestione utenti.

Passaggio 2) Individuare l'utente eseguendo una ricerca con il relativo nome utente.

3. Selezionare l'utente facendo clic sul relativo nome utente.

Passaggio 4) Fare clic su Modifica.

User Status

Custom Data 1

Custom Data 2

Custom Data 3

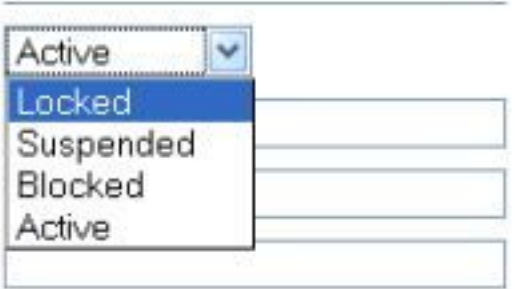

Passaggio 5) Impostare lo stato utente su Bloccato.

Passaggio 6) Salvare le modifiche.

# Informazioni correlate

● [Guida per l'amministratore di CRES](https://res.cisco.com/admin/CRES_Admin_Guide.pdf)

• Documentazione e supporto tecnico - Cisco Systems